# Comment rendre automatique le fonctionnement d'un systeme 2

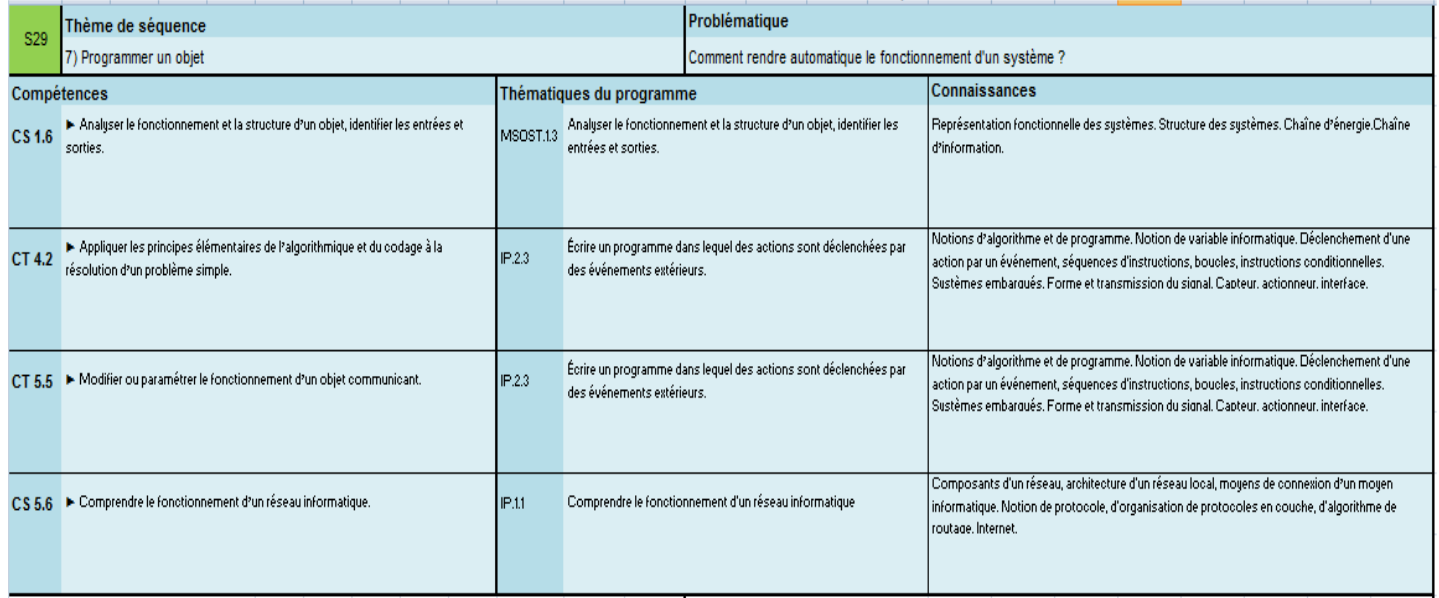

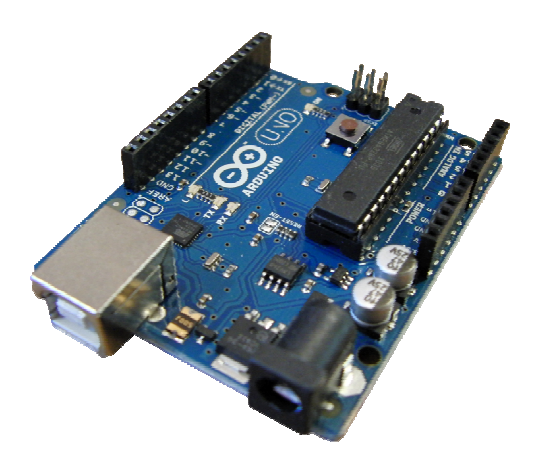

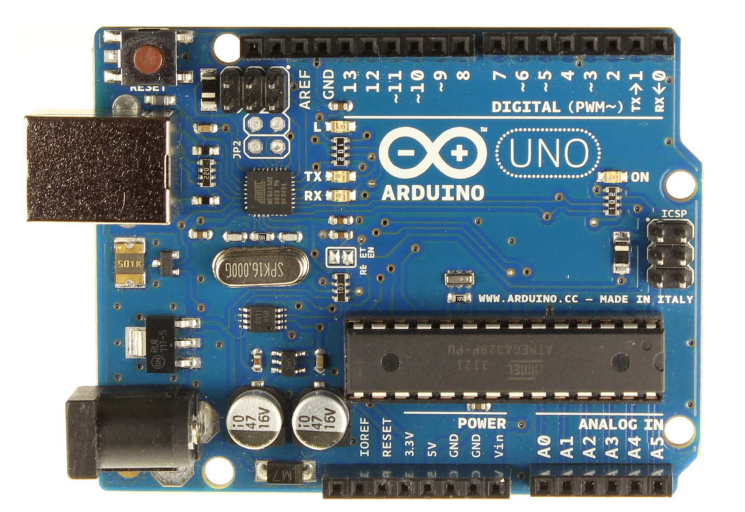

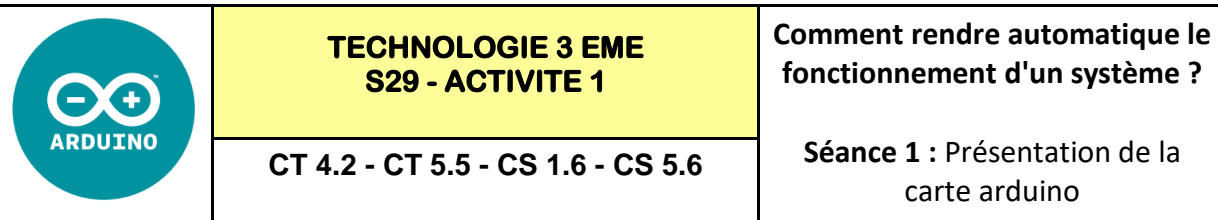

*Page 1/6*

## **Activités à réaliser en îlot:**

## **Temps alloué : 55 minutes**

**Problème à résoudre :** Dans le cadre du cours de technologie, vous allez devoir programmer une carte ARDUI-NO. Le but de cette activité est de découvrir le matériel ARDUINO que nous allons utiliser.

## **1°) A l'aide du document RESSOURCE 1 compléter les éléments ci-dessous :**

Arduino est une plate-forme de prototypage d'objets interactifs à usage créatif constituée **d'une carte électronique AR-DUINO** et d'un **environnement de programmation (Ordinateur + Logiciel)** et **d'une plaque d'essai avec des composants électroniques.** 

# **PROCEDURE D'UTILISATION GENERALE DE L'ARDUINO**

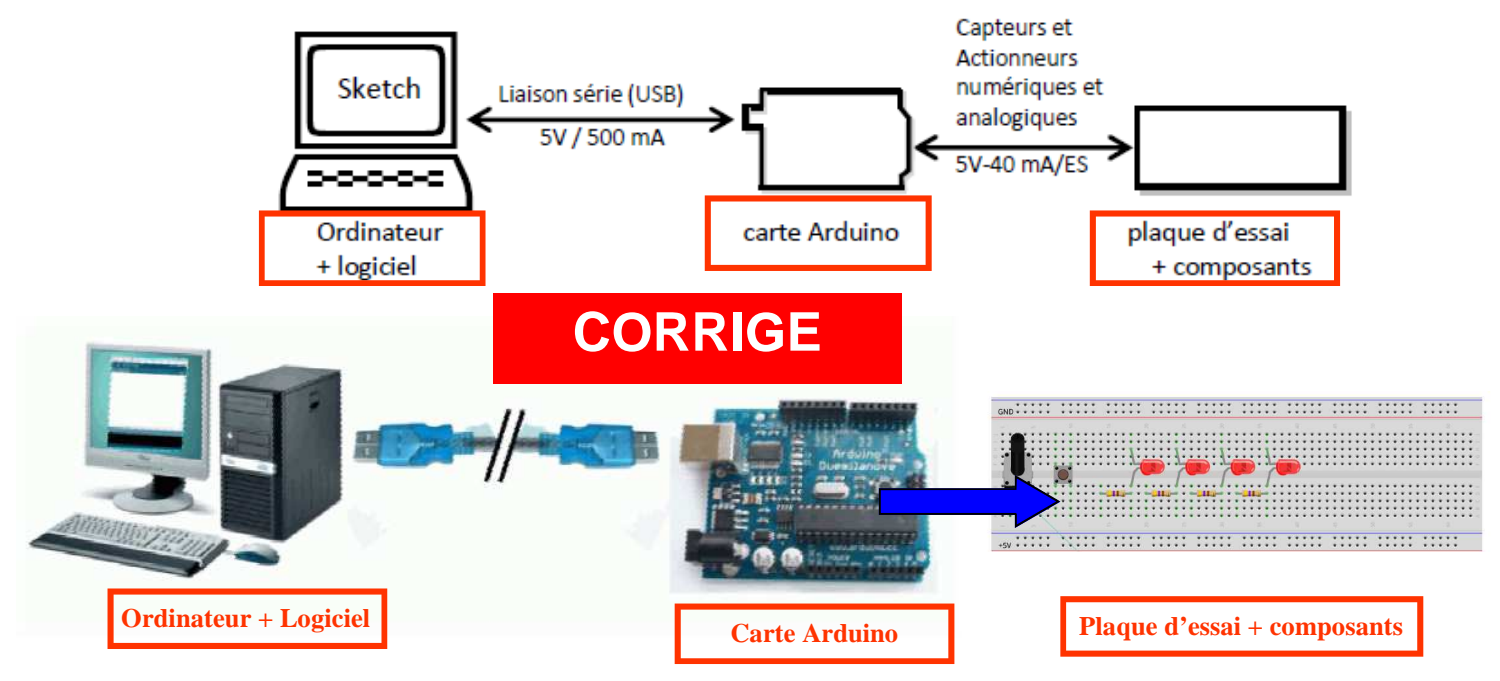

## **2°) A l'aide du document ressource VIDEO « La carte arduino presentation » et du document RESSOURCE 2**

**Citer** les principaux avantages des systèmes ≪ Arduino ≫

- **Pas cher !**
- **Environnement de programmation clair et simple.**
- **Multiplateforme : tourne sous Windows, Macintosh et Linux.**
- **Nombreuses librairies disponibles avec diverses fonctions implémentées.**
- **Logiciel et matériel open source et extensible.**

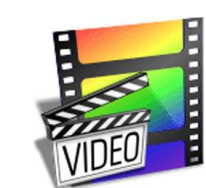

**La carte arduino presentation.flv**

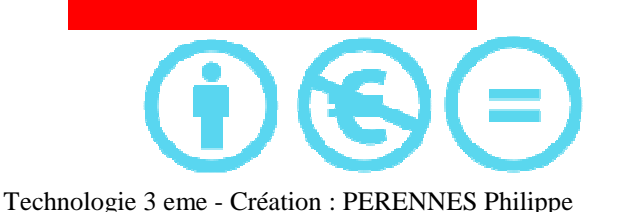

**CORRIGE** 

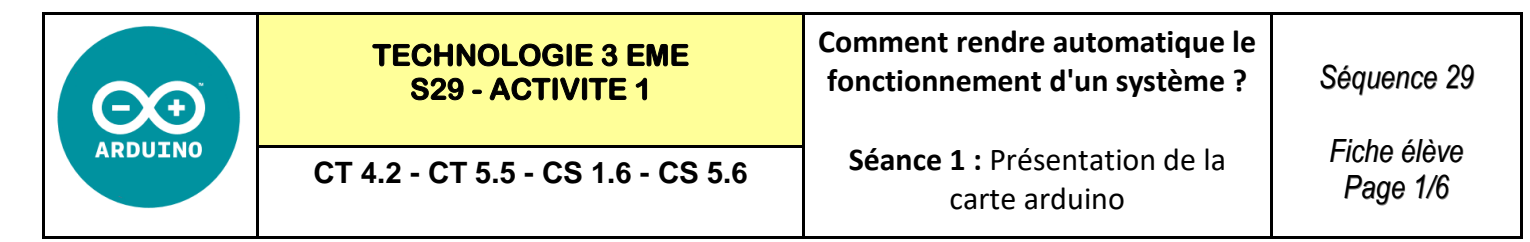

### **Activités à réaliser en îlot:**

### **Temps alloué : 55 minutes**

**Problème à résoudre :** Dans le cadre du cours de technologie, vous allez devoir programmer une carte ARDUI-NO. Le but de cette activité est de découvrir le matériel ARDUINO que nous allons utiliser.

#### **1°) A l'aide du document RESSOURCE 1 compléter les éléments ci-dessous :**

**\_\_\_\_\_\_\_\_\_\_\_\_\_\_\_\_\_\_\_\_\_\_\_\_\_\_\_\_\_\_\_\_\_\_\_\_\_\_\_\_\_\_\_\_\_\_\_\_\_\_\_\_\_\_\_\_\_\_\_**

Arduino est une plate-forme de prototypage d'objets interactifs à usage créatif constituée **\_\_\_\_\_\_\_\_\_\_\_\_\_\_\_\_\_\_\_\_\_\_\_\_\_\_\_\_\_** et d'un **\_\_\_\_\_\_\_\_\_\_\_\_\_\_\_\_\_\_\_\_\_\_\_\_\_\_\_\_\_\_\_\_\_\_\_\_\_\_\_\_\_\_\_\_\_\_** et

# PROCEDURE D'UTILISATION GENERALE DE L'ARDUINO

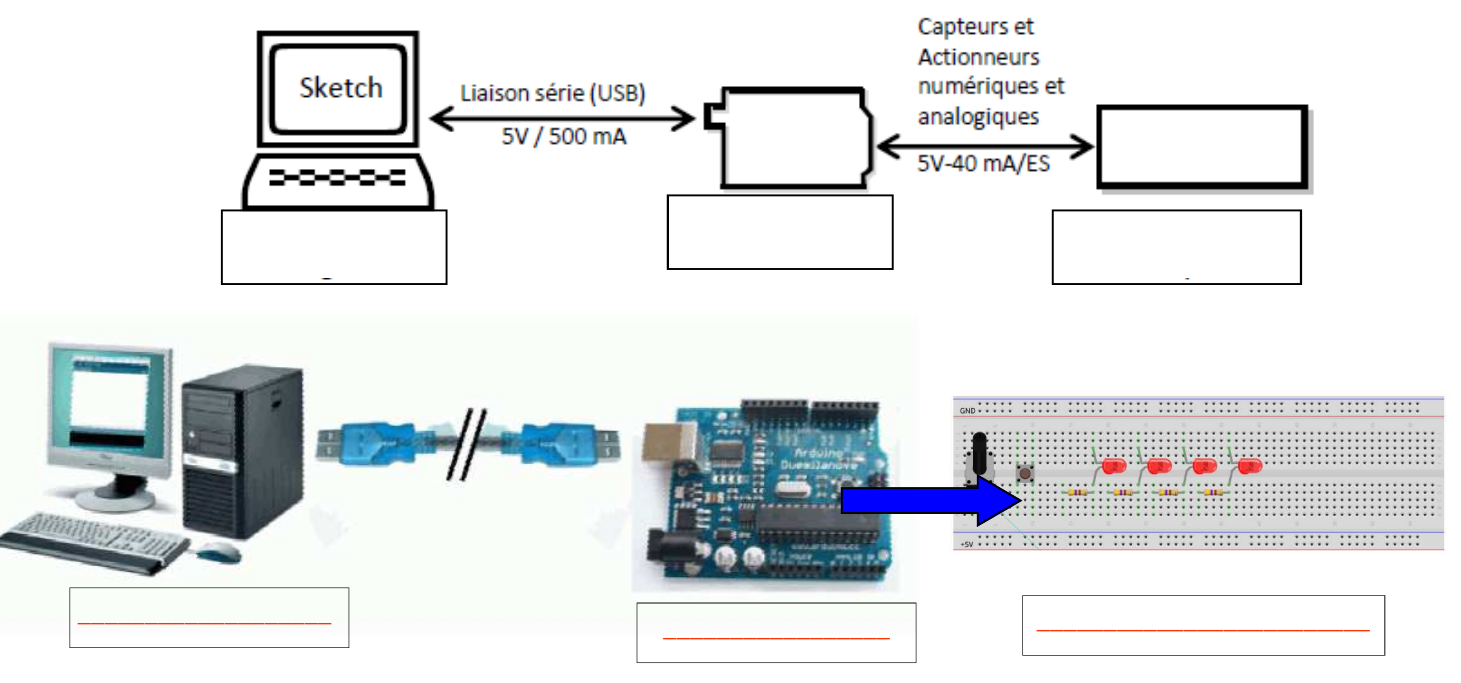

#### **2°) A l'aide du document ressource VIDEO « La carte arduino presentation » et du document RESSOURCE 2**

**Citer** les principaux avantages des systèmes ≪ Arduino ≫

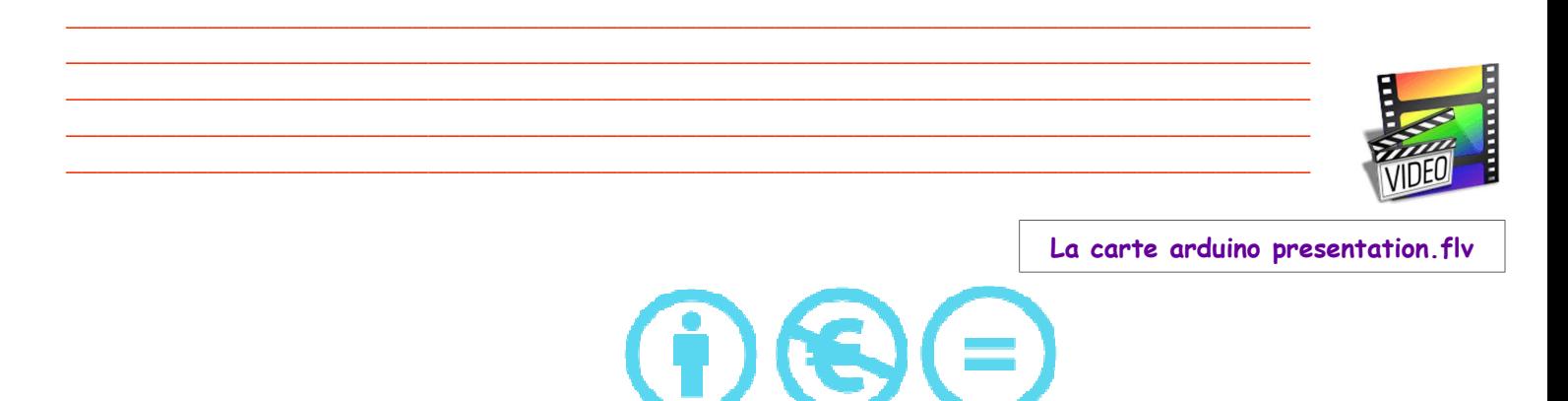

Technologie 3 eme - Création : PERENNES Philippe

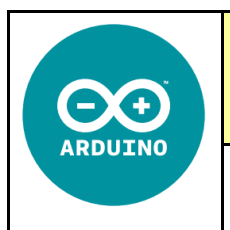

3°) A l'aide du document RESSOURCE 3 répondre aux questions ci-dessous :

Indiquer quel type de microcontrôleur équipe les cartes « Arduino Uno ».

Combien de bits supporte ce microcontroleur ?

Quelle est sa vitesse en Mhz ?

Quelle est sa mémoire en Ko de stockage ? Donner cette valeur en Octet ?

4°) Compléter le schéma ci-dessous à l'aide du document RESSOURCE 4 :

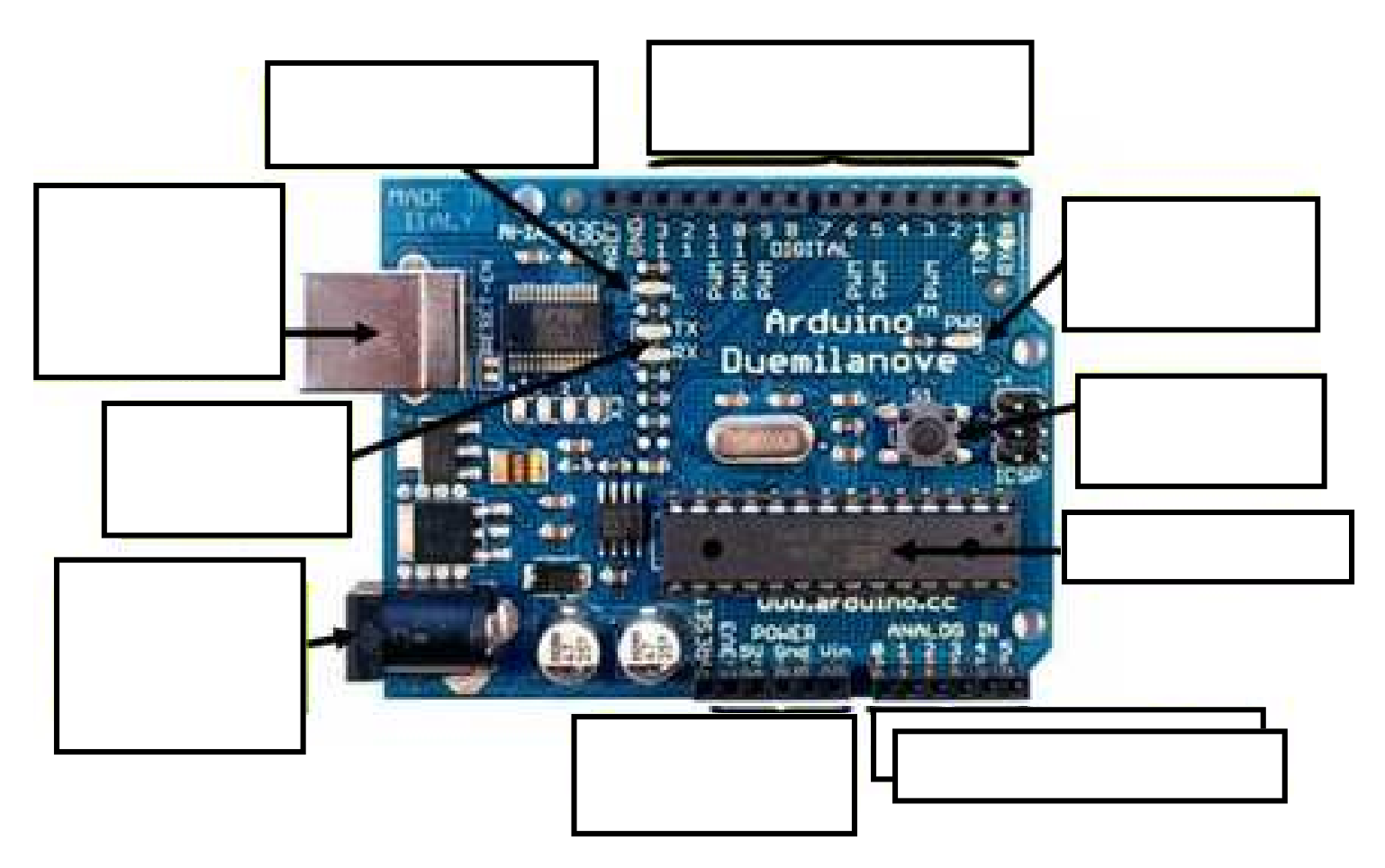

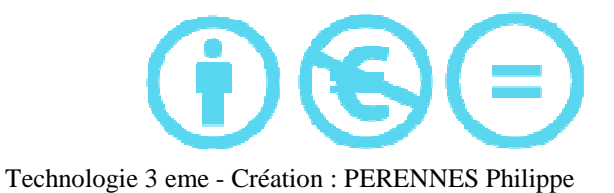

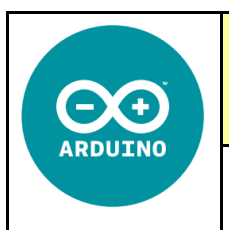

**3°) A l'aide du document RESSOURCE 3 répondre aux questions ci-dessous :**

**Indiquer** quel type de microcontrôleur équipe les cartes ≪ Arduino Uno ≫. **atmel-atmega-328** 

**Combien de bits** supporte ce microcontroleur ? **8 bits** 

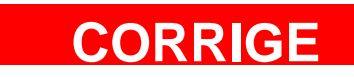

Quelle est sa **vitesse en Mhz ? 16 Mhz** 

Quelle est sa **mémoire en Ko de stockage ? 2 Ko soit 1024 \*2 = 2048 Ko** 

**4°) Compléter le schéma ci-dessous à l'aide du document RESSOURCE 4 :**

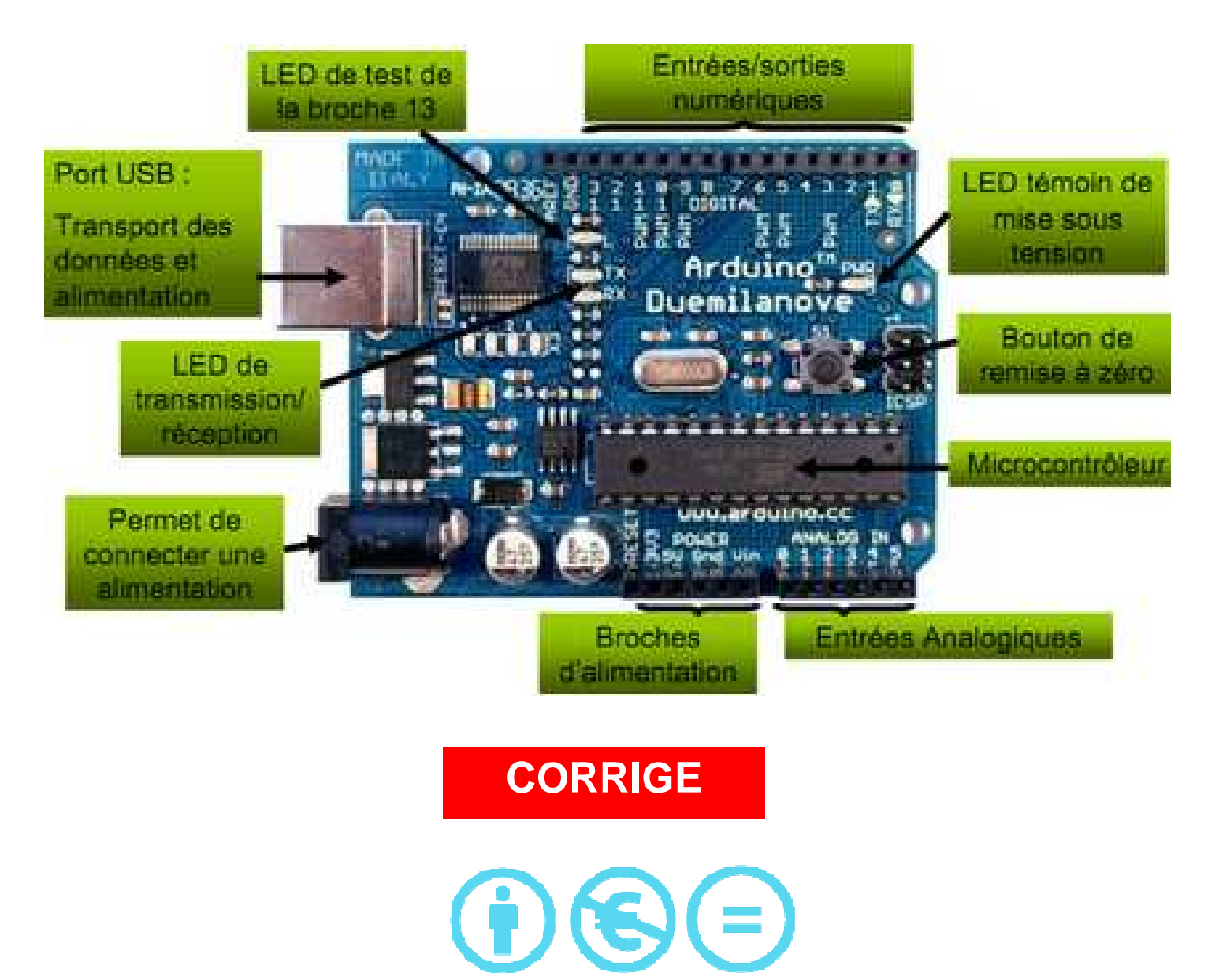

Technologie 3 eme - Création : PERENNES Philippe

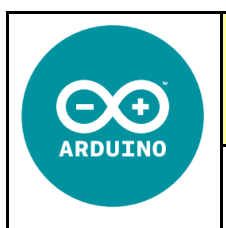

**Séance 1 :** Présentation de la carte arduino

**5°) A l'aide du navigateur trouvez l'histoire de la naissance de l'arduino : Exemples de ressources expliquant l'invention de l'arduino : ARDUINO http://framablog.org/2011/12/10/arduino-histoire/ http://oli.lab.perso.sfr.fr/cours%20Arduino.pdf http://fr.flossmanuals.net/arduino/historique-du-projet-arduino/ https://fr.wikipedia.org/wiki/Arduino histoire.mp4** \_\_\_\_\_\_\_\_\_\_\_\_\_\_\_\_\_\_\_\_\_\_\_\_\_\_\_\_\_\_\_\_\_\_\_\_\_\_\_\_\_\_\_\_\_\_\_\_\_\_\_\_\_\_\_\_\_\_\_\_\_\_\_\_\_\_\_\_\_\_\_\_\_\_\_\_\_\_\_ \_\_\_\_\_\_\_\_\_\_\_\_\_\_\_\_\_\_\_\_\_\_\_\_\_\_\_\_\_\_\_\_\_\_\_\_\_\_\_\_\_\_\_\_\_\_\_\_\_\_\_\_\_\_\_\_\_\_\_\_\_\_\_\_\_\_\_\_\_\_\_\_\_\_\_\_\_\_\_ \_\_\_\_\_\_\_\_\_\_\_\_\_\_\_\_\_\_\_\_\_\_\_\_\_\_\_\_\_\_\_\_\_\_\_\_\_\_\_\_\_\_\_\_\_\_\_\_\_\_\_\_\_\_\_\_\_\_\_\_\_\_\_\_\_\_\_\_\_\_\_\_\_\_\_\_\_\_\_ \_\_\_\_\_\_\_\_\_\_\_\_\_\_\_\_\_\_\_\_\_\_\_\_\_\_\_\_\_\_\_\_\_\_\_\_\_\_\_\_\_\_\_\_\_\_\_\_\_\_\_\_\_\_\_\_\_\_\_\_\_\_\_\_\_\_\_\_\_\_\_\_\_\_\_\_\_\_\_ \_\_\_\_\_\_\_\_\_\_\_\_\_\_\_\_\_\_\_\_\_\_\_\_\_\_\_\_\_\_\_\_\_\_\_\_\_\_\_\_\_\_\_\_\_\_\_\_\_\_\_\_\_\_\_\_\_\_\_\_\_\_\_\_\_\_\_\_\_\_\_\_\_\_\_\_\_\_\_ \_\_\_\_\_\_\_\_\_\_\_\_\_\_\_\_\_\_\_\_\_\_\_\_\_\_\_\_\_\_\_\_\_\_\_\_\_\_\_\_\_\_\_\_\_\_\_\_\_\_\_\_\_\_\_\_\_\_\_\_\_\_\_\_\_\_\_\_\_\_\_\_\_\_\_\_\_\_\_ \_\_\_\_\_\_\_\_\_\_\_\_\_\_\_\_\_\_\_\_\_\_\_\_\_\_\_\_\_\_\_\_\_\_\_\_\_\_\_\_\_\_\_\_\_\_\_\_\_\_\_\_\_\_\_\_\_\_\_\_\_\_\_\_\_\_\_\_\_\_\_\_\_\_\_\_\_\_\_ \_\_\_\_\_\_\_\_\_\_\_\_\_\_\_\_\_\_\_\_\_\_\_\_\_\_\_\_\_\_\_\_\_\_\_\_\_\_\_\_\_\_\_\_\_\_\_\_\_\_\_\_\_\_\_\_\_\_\_\_\_\_\_\_\_\_\_\_\_\_\_\_\_\_\_\_\_\_\_ \_\_\_\_\_\_\_\_\_\_\_\_\_\_\_\_\_\_\_\_\_\_\_\_\_\_\_\_\_\_\_\_\_\_\_\_\_\_\_\_\_\_\_\_\_\_\_\_\_\_\_\_\_\_\_\_\_\_\_\_\_\_\_\_\_\_\_\_\_\_\_\_\_\_\_\_\_\_\_ \_\_\_\_\_\_\_\_\_\_\_\_\_\_\_\_\_\_\_\_\_\_\_\_\_\_\_\_\_\_\_\_\_\_\_\_\_\_\_\_\_\_\_\_\_\_\_\_\_\_\_\_\_\_\_\_\_\_\_\_\_\_\_\_\_\_\_\_\_\_\_\_\_\_\_\_\_\_\_ **6°) Quel est le langage de programmation utilisé pour programmer**   $\begin{array}{|c|c|c|c|c|}\hline \multicolumn{1}{|c|}{\mathbf{a}} & \multicolumn{1}{|c|}{\mathbf{x}} \\\hline \multicolumn{1}{|c|}{\mathbf{b}} & \multicolumn{1}{|c|}{\mathbf{x}} \\\hline \end{array}$ Blink | Arduino 0018 File Edit Sketch Tools He **les cartes arduino :**  Blink \_\_\_\_\_\_\_\_\_\_\_\_\_\_\_\_\_\_\_\_\_\_\_\_\_\_\_\_\_\_\_\_\_\_\_\_\_\_\_\_\_\_\_\_\_\_\_\_\_\_\_\_\_\_\_\_  $int$   $ledPin = 13;$  // LED connected to digital pin 13 \_\_\_\_\_\_\_\_\_\_\_\_\_\_\_\_\_\_\_\_\_\_\_\_\_\_\_\_\_\_\_\_\_\_\_\_\_\_\_\_\_\_\_\_\_\_\_\_\_\_\_\_\_\_\_\_ // The setup/) method runs once, when the sketch starts **void setup**()  $\ell$ <br>// initialize the digital pin as an output: pinMode(ledPin, OUTPUT);

**7°) Compléter les boutons de base du logiciel IDE :** 

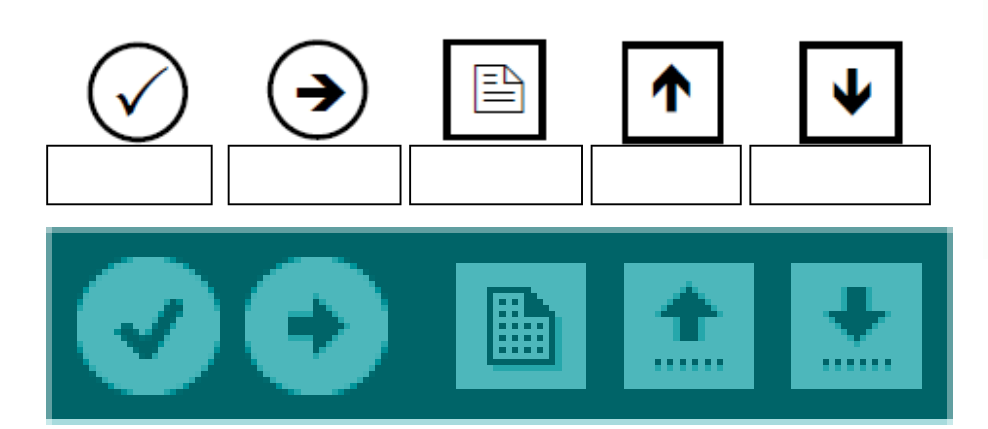

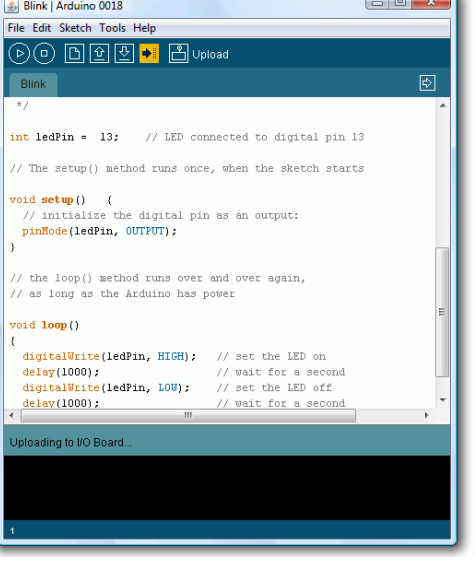

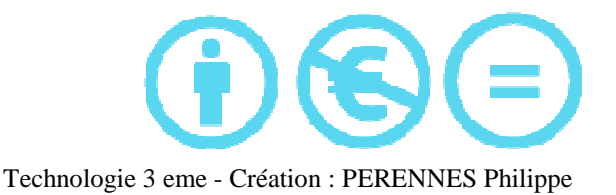

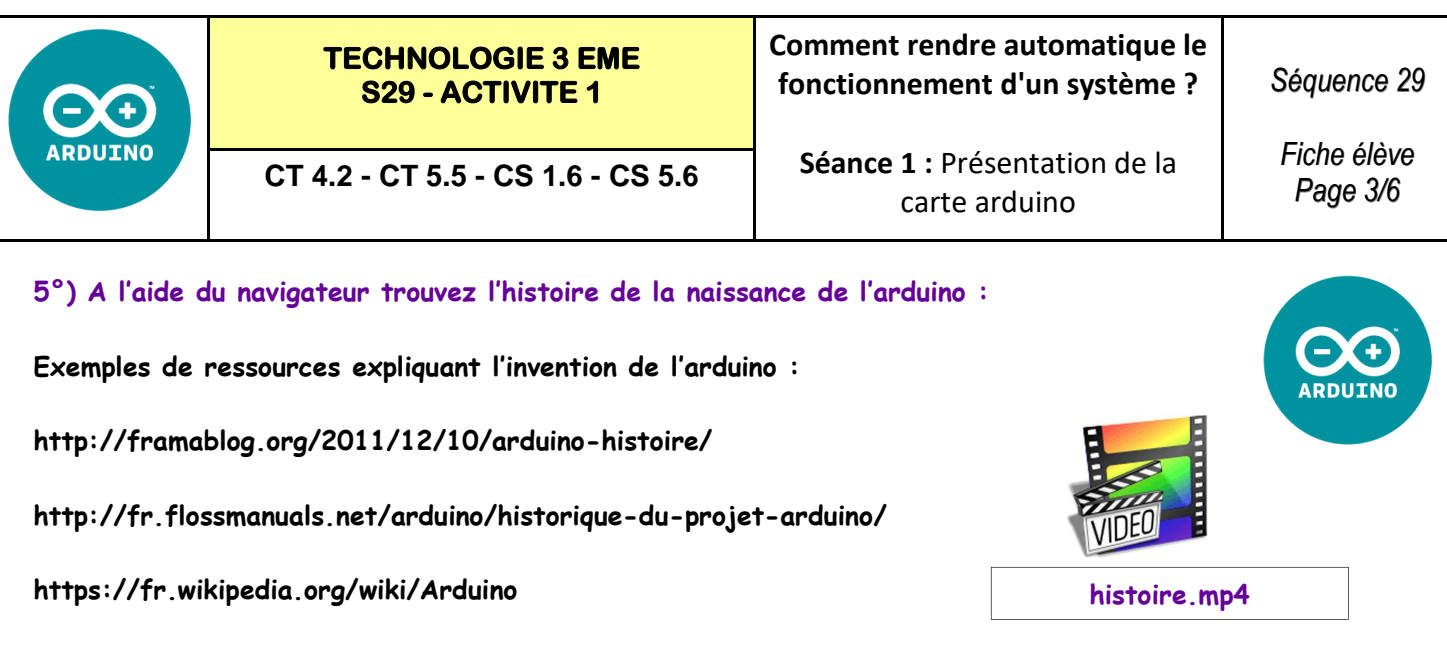

Le projet Arduino est né en hiver 2005. Massimo Banzi enseigne dans une école de Design à Ivrea en Italie, et **souvent ses étudiants se plaignent de ne pas avoir accès à des solutions bas prix pour accomplir leurs projets de robotique. Banzi en discute avec David Cuartielles, un ingénieur Espagnol spécialisé sur les micro-contrôleurs… Ils décident de créer leur propre carte en embarquant dans leur histoire un des étudiant de Banzi, David Mellis qui sera chargé de créer le langage de programmation allant avec la carte. En deux jours David écrira le code! Trois jours de plus et la carte était crée...Ils décidèrent de l'appeler Arduino (un bar fréquenté par les élèves à proximité de l'école)… Ca devient un hit tout de suite auprès des étudiants. Tout le monde arrive à en faire quelquechose très rapidement sans même avoir de connaissances particulière ni en électronique ni en informatique: réponse à des capteurs, faire clignoter des leds, contrôler des moteurs... Ils publient les schémas, investissent 3000 euros pour créer le premier lots de cartes: 200. Les 50 premières partent directement à des élèves de l'école. En 2006 5 000 cartes vendues...En 2007 plus de 30 000! en 2011 : >120 000, sans compter les clones !** 

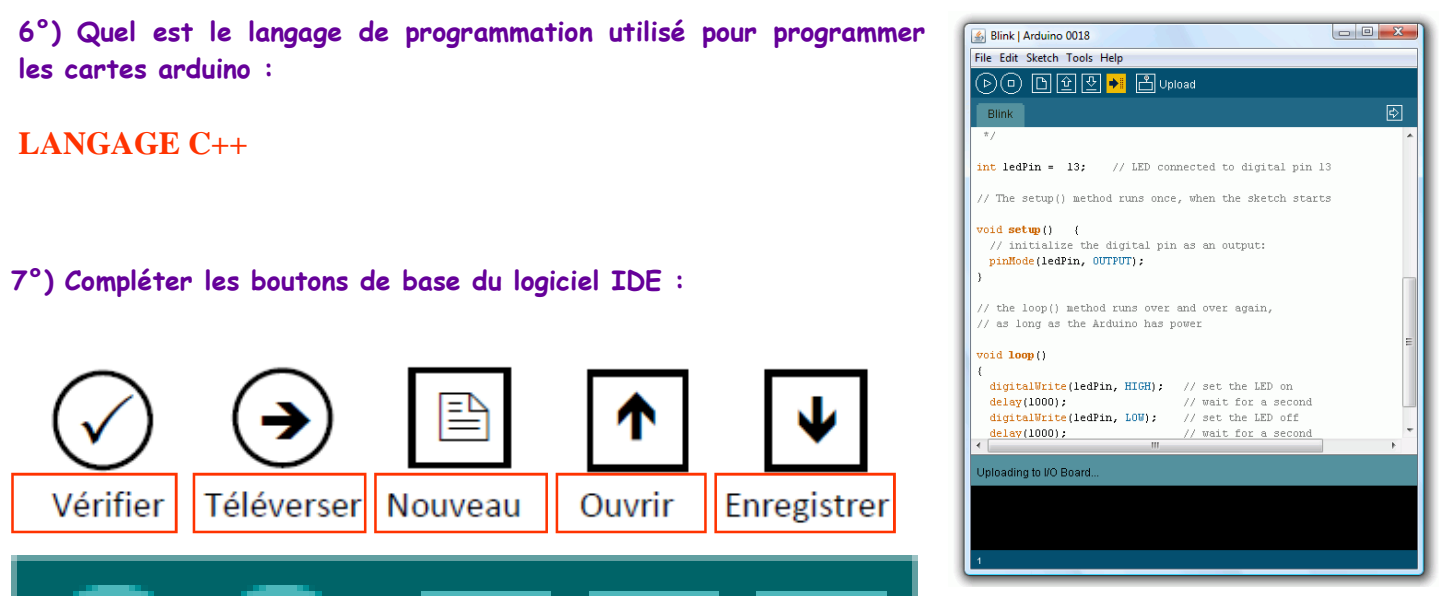

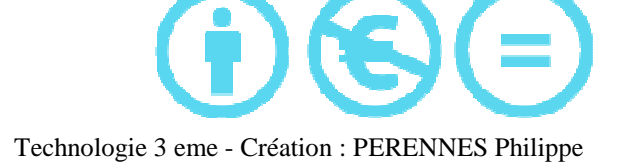

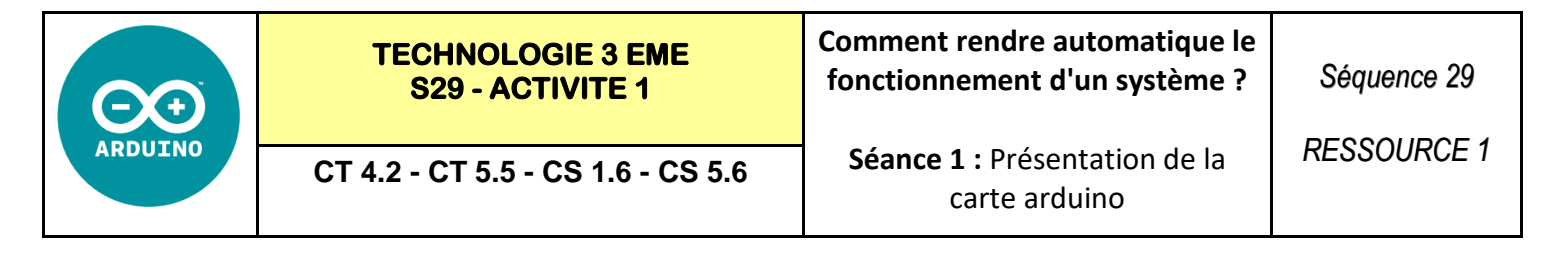

# PROCEDURE D'UTILISATION GENERALE DE L'ARDUINO

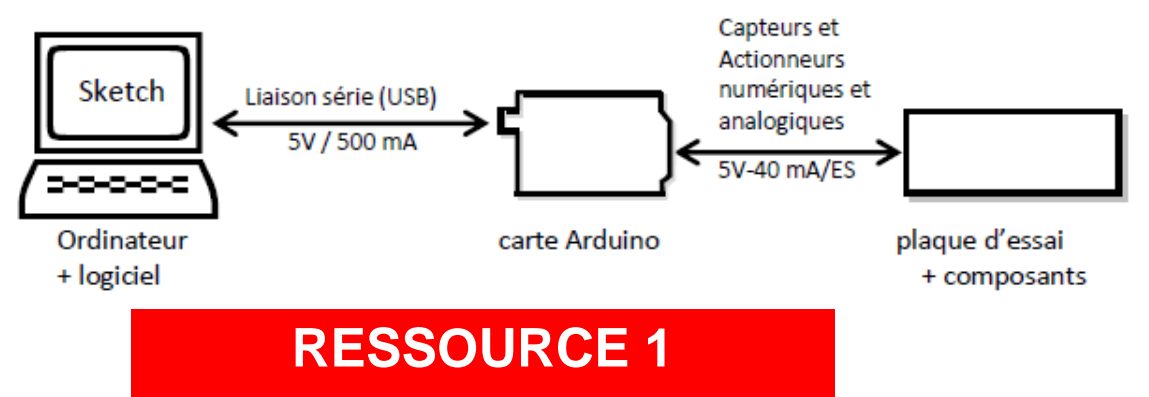

A présent, connectez votre carte Arduino à votre ordinateur en utilisant votre câble USB. La LED verte d'alimentation (notée PWR) devrait s'allumer.

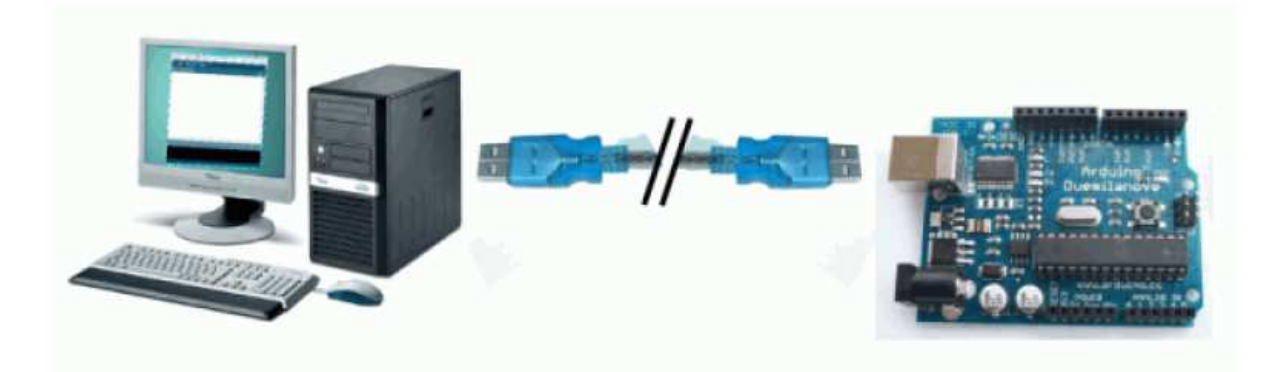

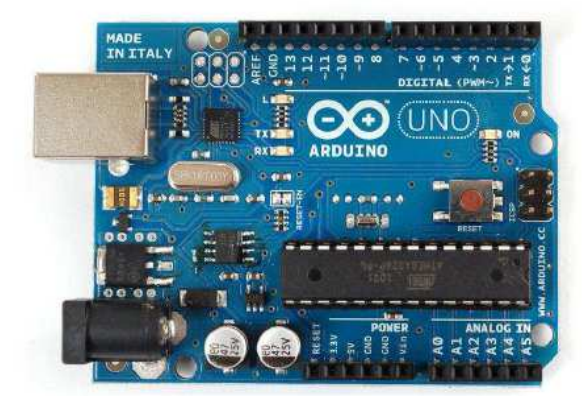

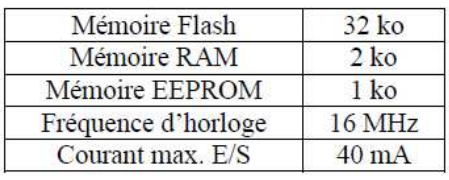

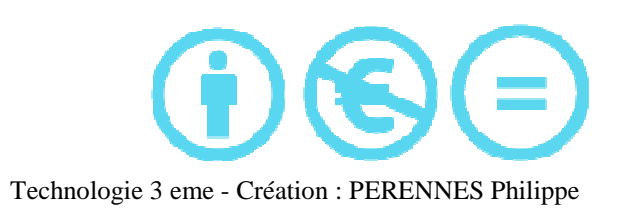

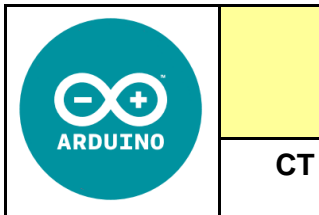

**TECHNOLOGIE 3 EME S29 - ACTIVITE 1** 

> **Séance 1 :** Présentation de la carte arduino

*RESSOURCE 2*

# **Késaco Arduino ?**

# **En quelques mots :**

ARDUINO = 1 carte à microcontrôleur + 1 outil de développement + 1 communauté active Le logiciel et le matériel sont open-source.

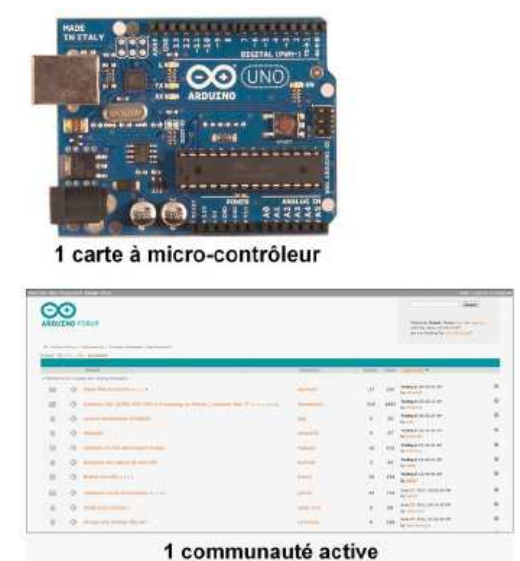

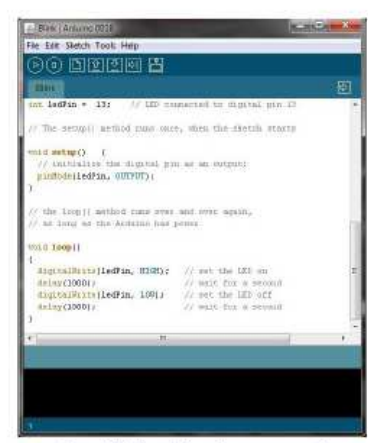

1 outil de développement

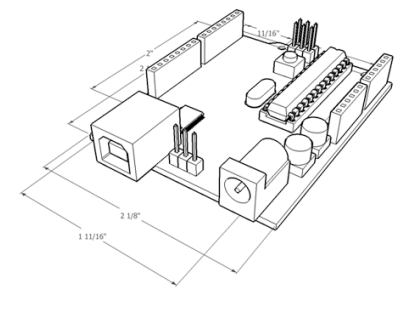

# **RESSOURCE 2**

# **En quelques chiffres :**

•Prix d'une carte Arduino uno = 25 euros

- •**Logiciel = 0 euros**
- •**Support et assistance = 0 euros (forums)**

# **La « philosophie »**

L'idée est d'utiliser la carte Arduino comme un macro-composant dans des applications de prototypage électronique. Le concepteur n'a plus qu'à développer des interfaces et programmer le macro-composant pour réaliser son application !

# **Les avantages**

- Pas cher !
- Environnement de programmation clair et simple.
- Multiplateforme : tourne sous Windows, Macintosh et Linux.
- Nombreuses librairies disponibles avec diverses fonctions implémentées.
- Logiciel et matériel open source et extensible.
- Nombreux conseils, tutoriaux et exemples en ligne (forums, site perso etc...)
- Existence de « shield » (boucliers en français) : ce sont des cartes supplémentaires qui se connectent sur le module Arduino pour augmenter les possibilités comme par exemple : afficheur graphique couleur, interface ethernet, GPS, etc...

Par sa simplicité d'utilisation, Arduino est utilisé dans beaucoup d'applications comme l'électronique industrielle et embarquée, le modélisme, la domotique mais aussi dans des domaines différents comme l'art contemporain ou le spectacle !

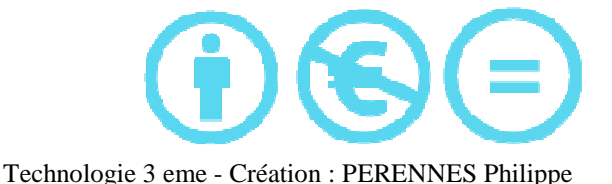

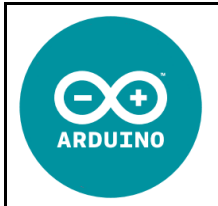

## **TECHNOLOGIE 3 EME S29 - ACTIVITE 1**

## **Comment rendre automatique le fonctionnement d'un système ?**

**CT 4.2 - CT 5.5 - CS 1.6 - CS 5.6** 

**Séance 1 :** Présentation de la carte arduino

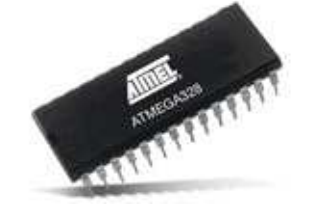

#### **Caractéristiques**

Micro-contrôleur :ATmega328

Tension d'alimentation nominale :5V

Entrées/sorties digitales : 14 (dont 6 pouvant être utilisées comme sorties PWN)

Entrées Analogiques : 6

DC Current per I/O Pin :40 mA

DC Current for 3.3V Pin :50 mA

Memoire Flash : 32 KB (ATmega328) dont 0.5 KB utilisé par le bootloader

SRAM : 2 KB (ATmega328)

EEPROM :1 KB (ATmega328)

Fréquence d'horloge : 16 MHz

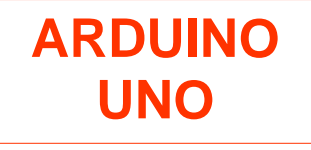

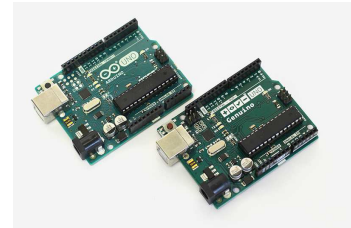

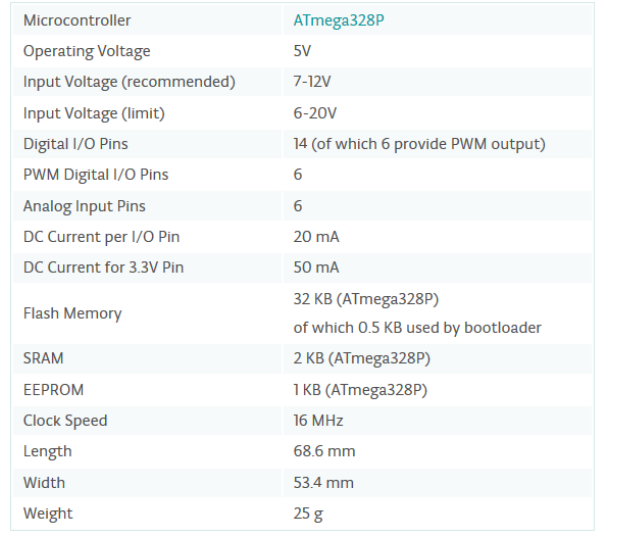

# **RESSOURCE 3**

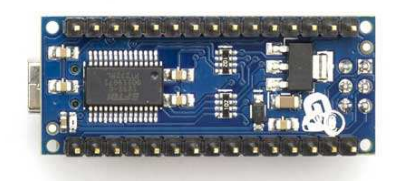

# **ARDUINO NANO**

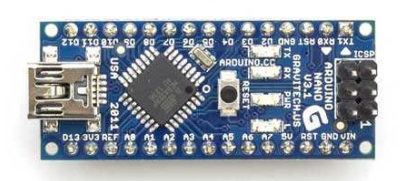

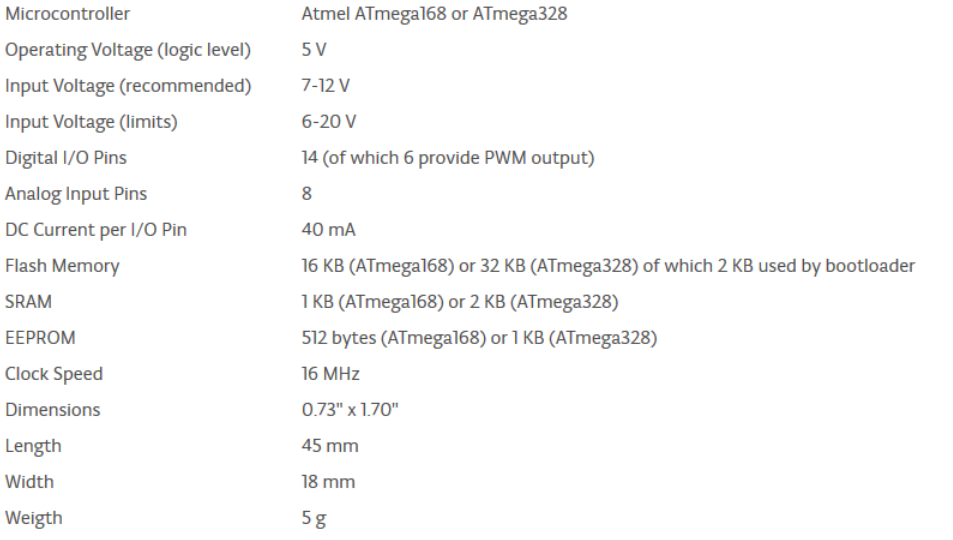

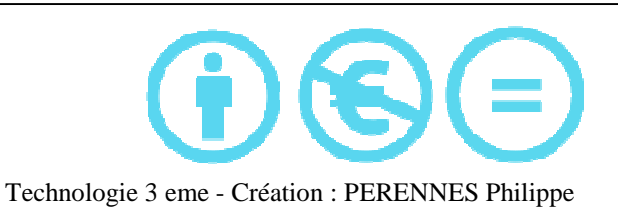

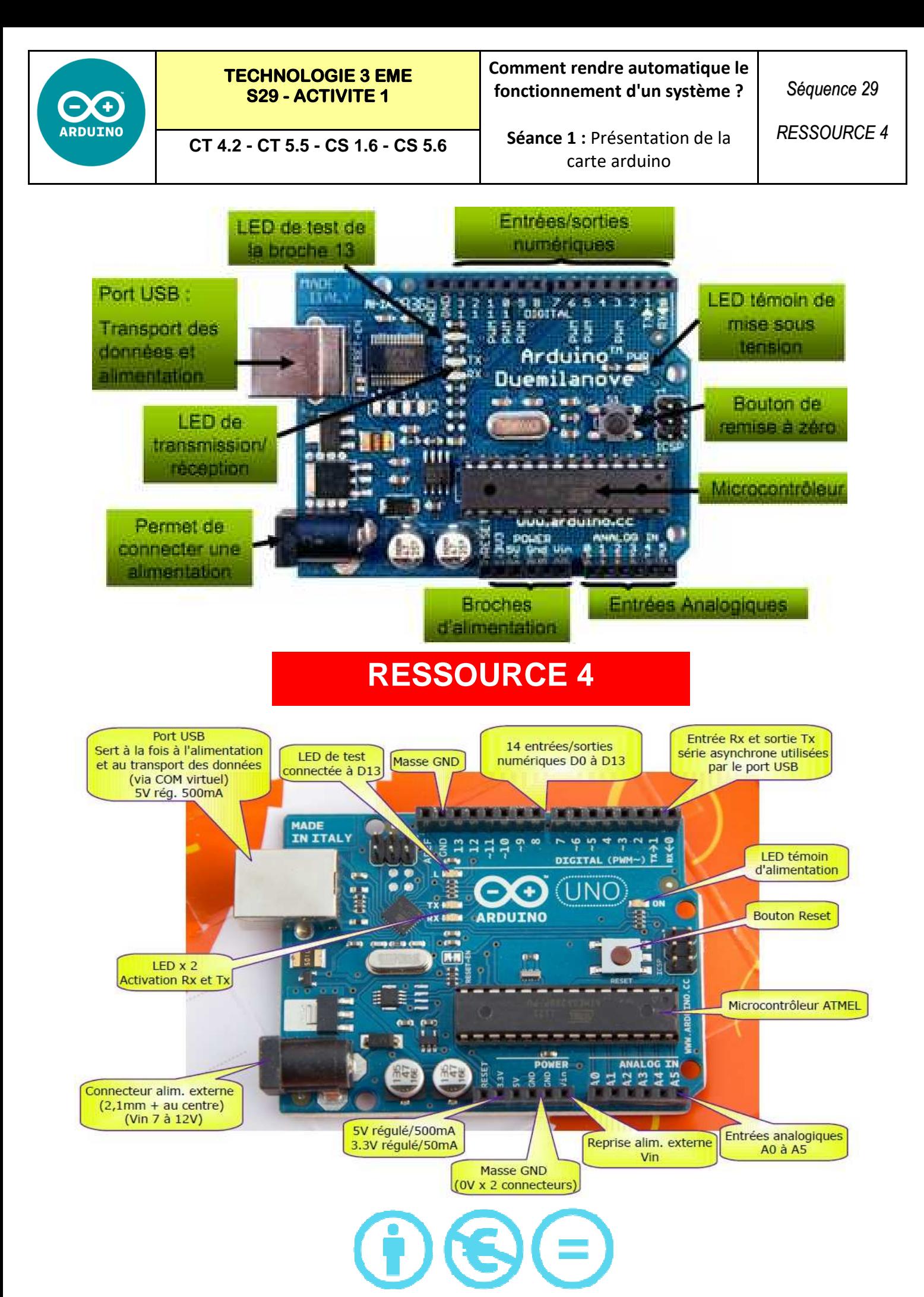

Technologie 3 eme - Création : PERENNES Philippe